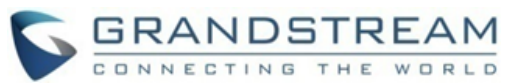

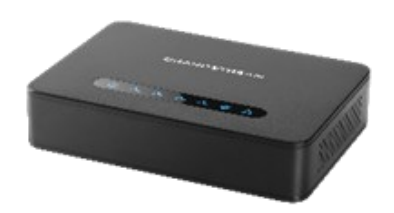

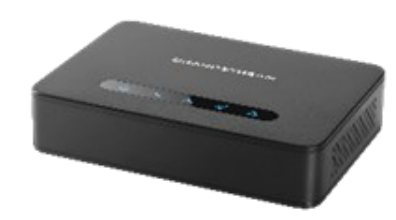

## **Grandstream Networks, Inc. HT812/HT814**

HandyTone серии ATA

Краткое руководство пользователя

Для получения более подробной информации, пожалуйста, CM. руководство пользователя серии НТ812/ **HT814 no** адресу: www.grandstream.com

©2016 Grandstream Networks, Inc. Bce права защищены. Воспроизводство или передача приведенных здесь данных целиком или любой их части, в любой форме и любыми средствами, в электронном или печатном виде, для любых целей без письменного разрешения Grandstream Networks, Inc Информация, He допустимо. содержащаяся в

# ОСНОВНЫЕ ХАРАКТЕРИСТИКИ

# **ПОЛУЧЕНИЕ IP-АДРЕСА**

По умолчанию НТ812/НТ814 настроен на получение IP-адреса от DHCP-сервера, на котором расположен узел. Чтобы узнать какой IP -адрес присвоен Вашему НТ812/НТ814, Вы должны войти в голосовое меню IVR Вашего адаптера с помощью подключённого телефона и проверить его режим "IP-адрес". Для входа в голосовое меню IVR следуйте

следующей инструкции:

- 1. Используйте телефон подключённый к порту phone 1 или phone 2 Вашего HT812/HT814.
- 2. Нажмите \*\*\* (нажмите "звёздочку" три раза) для входа в голосовое меню IVR и дождитесь сообщения "Войти в меню /Enter the Menu Option"
- 3. Нажмите 02, будет озвучен текущий IPадрес.

# ВХОД В ВЕБ ИП

### - Через WAN порт

Для первичной настройки, Веб доступ включён по умолчанию, если устройство использует частный IP и отключён, если используется общедоступный IP, и Вы не сможете войти в Веб интерфейс пользователя Вашего НТ812/НТ814 пока он выключен, нижеперечисленные шаги помогут Вам включить его при помощи автоинформатора.

- 1. Запитайте Ваш НТ812/НТ814 используя блок питания с правильными характеристиками.
- 2. Подключите Ваш аналоговый телефон к телефонному порту (FXS) Вашего НТ812/ HT814.
- 3. Нажмите \*\*\* (нажмите кнопку "звёздочка" три раза) для входа в меню автоинформатора и

подождите пока не услышите "Введите пункт меню".

- $\overline{4}$ Нажмите  $12,$ меню автоинформатора оповестит Вас о том, что веб доступ отключён, нажмите 9, чтобы включить его.
- HT812/HT814 5. Перезагрузите Ваш для применения новых настроек.

#### Пожалуйста, смотрите нижеперечисленные шаги, если Ваш НТ812/НТ814 подключён по WAN порту:

- 1. Вы можете проверить IP-адрес Вашего НТ812/НТ814 при помощи автоинформатора, используя подключённый телефон.
- 2. Откройте веб-браузер на своём компьютере.
- 3. Введите IP-адрес HT812/HT814 в адресную строку браузера.
- 4. Введите пароль администратора для входа в Веб меню настройки.

Примечание: Компьютер должен быть подключён к той же подсети, что и НТ812/НТ814. Это можно легко сделать подключив компьютер к тому же концентратору или коммутатору, что и HT812/HT814.

### - Через LAN порт

Пожалуйста, смотрите нижеперечисленные шаги, если Ваш HT812/HT814 подключён по LAN порту:

1. Запитайте Ваш НТ812/НТ814 используя блок питания с правильными характеристиками.

2. Подключите свой компьютер или коммутатор напрямую к LAN порту Вашего HT812/HT814. 3. Откройте веб-браузер на своём компьютере.

- 4. Введите LAN IP-адрес по умолчанию (192.168.2.1) в адресную строку браузера.
- 5. Введите пароль администратора для входа в

6. Не забудьте перезагрузить Ваше устройство, после изменения настроек, для применения новой конфигурации.

Примечание: Пожалуйста, убедитесь, что у Вашего компьютера есть действительный IPадрес в диапазоне 192.168.2.х, чтобы Вы смогли войти в веб ГИП Вашего НТ812/НТ814.

# КОНФИГУРАЦИЯ НТ812/НТ814 ЧЕРЕЗ ГОЛОСОВЫЕ ПОДСКАЗКИ

B HT812/HT814 есть меню ГОЛОСОВЫХ простой подсказок ДЛЯ конфигурации устройства.

# Для использования автоинформатора: Для использования меню автоинформатора, снимите трубку и наберите "\*\*\*".

Для подробной информации по использованию автоинформатора и получения доступа к его ОПЦИЯМ меню. пожалуйста, смотрите руководство пользователя.

## ПЕРЕЗАГРУЗКА НТ812/НТ814

# Использование пользовательского веб интерфейса

- 1. Войдите в веб интерфейс НТ812/НТ814.
- 2. Нажмите на кнопку "Reboot", находящуюся внизу страницы.

### Для использования автоинформатора

- 1. Для использования меню автоинформатора, трубку снимите И наберите "\*\*\*".
- 2. Нажмите 99, чтобы войти в меню сброса/ перезагрузки.
- 3. Нажмите 9 после воспроизведения голосовой подсказки.
- 4. Прозвучит сообщение голосовое HT812/HT814 "Перезагрузка" И перезагрузится.

# ОПЕРАЦИИ С ВЫЗОВАМИ

# СОВЕРШЕНИЕ ТЕЛЕФОННОГО **B**bl3OBA

Веб меню настройки.

Для совершения исходящего вызова с 1. использованием Вашего НТ812/НТ814

- 1. Снимите трубку с подключённого телефона.
- 2. Наберите номер и подождите 4 секунды (По умолчанию в "No Key Entry Timeout"); или
- $\mathcal{S}$ наберите номер и нажмите # (Функция "Use # as dial kev" должна быть настроена Ha веб странице конфигурации).

## ВЫЗОВЫ ПО ІР

Вызов по IP позволяет двум сторонам, FXS порт с аналоговым телефоном и другое VoIP устройство, разговаривать друг с другом без SIP прокси.

#### Для совершения вызова по IP:

- У НТ812/НТ814 и у другого VoIP устройства должен быть внешний IPадрес; или
- НТ812/НТ814 и другое VoIP устройство находятся в одной локальной сети и используют частные IP-адреса: или
- НТ812/НТ814 и другое VoIP устройство можно соединить через маршрутизатор при помощи внешнего или частного IPадресов (необходима функция port forwarding или DMZ).

НТ812/НТ814 поддерживает два способа совершения вызовов по IP:

#### Для использования автоинформатора

- 1. Для использования меню автоинформатора, снимите трубку И наберите "\*\*\*".
- 2. Наберите "47" для входа в меню вызова по IP.
- Введите IP-адрес после  $3<sub>1</sub>$ **TOFO** как услышите гудок и голосовое сообщение "Вызов по IP".

#### Использование Star-кодов

- Снимите трубку аналогового телефона и наберите "\*47" (Гудка не будет).
- 2. Введите IP-адрес вызываемого абонента.

### Примечание:

- Порты-адресаты могут быть обозначены с помощью "\*" (шифровка ":") далее номер порта.
- Пример ввода IP-адреса:

 $IP$ адрес вызываемого абонента Если 192.168.0.160, TO ВВОДИТЬ его надо как 192\*168\*0\*160.

## УДЕРЖАНИЕ ВЫЗОВА

- Во время активного вызова нажмите кнопку "Flash" на аналоговом телефоне (если такая кнопка есть), что бы поставить вызов на удержание.
- Нажмите кнопку "Flash" ешё pa<sub>3</sub> для ранее возобновления разговора C поставленным на удержание абонентом.

Примечание: При отсутствии кнопки "Flash" используйте "hook flash" (быстро нажмите и отпустите рычаг отбоя).

#### ОЖИДАНИЕ ВЫЗОВА

Сигнал ожидания вызова (3 коротких гудка) сообщает о входящем вызове, если функция ожидание вызова включена.

- Для переключения между входящим и текущим вызовом Вам надо нажать кнопку "Flash". Первый вызов будет поставлен на удержание.
- Нажать кнопку "Flash" для переключения между активными вызовами.

### ПЕРЕКЛЮЧЕНИЕ ЗВОНКА

## СЛЕПОЕ ПЕРЕКЛЮЧЕНИЕ

В случае, когда абонент А и абонент В в процессе разговора. Абонент А хочет сделать слепой перевод абонента В на абонента С:

- 1. На телефоне А нажмите кнопку "Flash", чтобы услышать гудок.
- 2. Абонент А набирает \*87, затем набирает номер

абонента С и # (или ждёт 4 секунды).

3. Абонент А услышит гудок. После этого абонент А может повесить трубку.

Примечание: На веб странице конфигурации функция "Enable Call Feature" должна быть установлена на "Yes".

#### Сопровождаемый перевод звонка

В случае, когда абонент А и абонент В в процессе разговора. Абонент А хочет сделать перевод с сопровождением абонента В на абонента С:

- 1. На телефоне А нажмите кнопку "Flash", чтобы услышать гудок.
- 2. Абонент А набирает номер абонента С и # в конце (или ждёт 4 секунды).
- 3. Если абонент С отвечает на вызов, абонент А и С в процессе разговора. Затем А может повесить трубку для завершения перевода.
- Если абонент С не отвечает на вызов. абонент А может нажать "flash" ДЛЯ возобновления разговора с В.

Примечание: Если не удаётся совершить перевод с сопровождением и А вешает трубку, НТ812/НТ814 перезвонит пользователю А и сообщит ему, что В всё ещё на линии. А может снять трубку для возобновления разговора с В.

## ТРЕХСТОРОННЯЯ КОНФЕРЕНЦИЯ

HT812/HT814 поддерживает 3-стороннюю конференцию Bellcore. стандарта Для проведения 3-сторонней конференции, мы предполагаем что установлено соединение между абонентом А и В. Абонент А (НТ812/ НТ814) хочет добавить третьего абонента С в конференцию:

1. Абонент А должен нажать FLASH (на аналоговом телефоне или кратковременно рычаг на старых моделях нажать на телефонов) для гудка.

- 2. Абонент А набирает номер абонента С и # в конце (или ждёт 4 секунды).
- 3. Если абонент С отвечает на вызов. абонент A нажимает FLASH ДЛЯ добавления абонентов В И  $C$  B конференцию.
- $4.$ Если абонент С не отвечает на вызов. абонент А может нажать FLASH и вернуться к разговору с абонентом В.
- 5. Если во время конференции абонент А нажмёт FLASH, то абонент С будет исключён.
- 6. Когда функция "Transfer on Conference" Hang up" установлена на "No", если абонент А вешает трубку, то конференция будет прервана для всех Если сторон. трёх функция установлена на "Yes", абонент А переведёт абонента В на абонента С, таким образом абоненты В и С смогут продолжить разговор.

#### **ПЕРЕЗВОНИТЬ**

Чтобы перезвонить на последний входящий звонок

- 1. Снять трубку.
- $2.$ После того, как услышите сигнал готовности к набору номера, введите "\*69" и затем "#", или подождите некоторое время.
- $3.$ Ваш телефон автоматически перезвонит на последний входящий ЗВОНОК.

Примечание: Все функции, имеющие коды звездочкой  $XX)$  $_{\rm CO}$ поддерживаются настройками АТА по умолчанию. Если ваш провайдер услуги функций, поддерживает другие коды пожалуйста, свяжитесь  $\mathbf{C}$ НИМ для получения дополнительной информации.